**AiM InfoTech** 

### **TEXYS-IRN4C**

#### Release 1.03

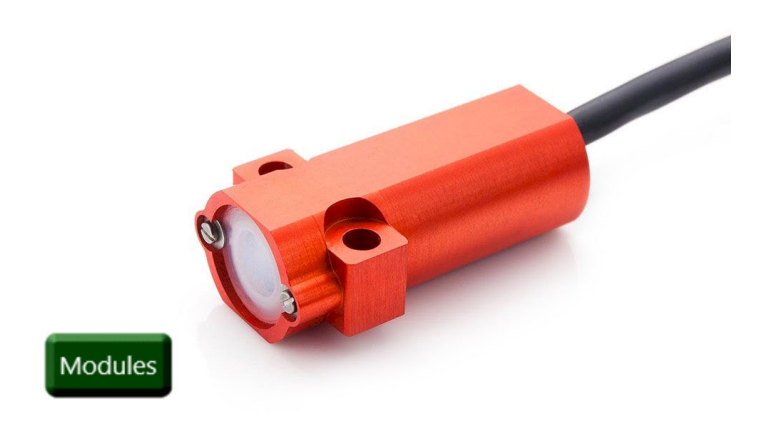

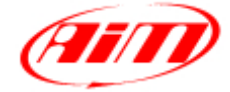

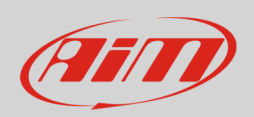

### 1 Software configuration

This document explains how to connect third party CAN expansion modules to AiM devices CAN2 bus.

The driver here documented allows to read four different Texys IRN4C modules at the same time. To correctly communicate with the AiM device, it is necessary to set them up using the following parameters. Refer to the manufacturer for additional details on the configuration procedure.

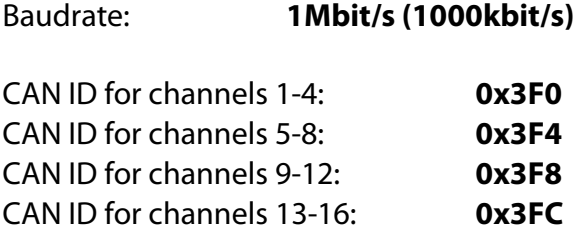

**Please note**: In case this module is going to be used with different parameters, the user can set up a custom driver from the **CAN Protocols** section of the AiM configuration software Race Studio 3. Check the dedicated manual from the AiM website www.aim-sportline.com – Documentation – Firmware/Software area.

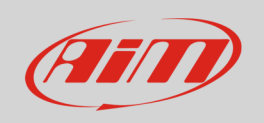

# $\overline{\phantom{a}}$ Wiring connection

These modules feature a bus communication protocol based on CAN, this data stream is accessible through their flying leads according to the following connection table.

Green CAN High CAN High CAN2 + White CAN Low CAN Low CAN 2 –

**IRN4C cable color Function AiM wire label (optional harness)**

#### 3 AiM device configuration

Before connecting the kit to the AiM device set this up using AiM Race Studio software. The parameters to select in the device configuration are:

- ECU manufacturer: **TEXYS**
- ECU Model: **IRN4C** (Only RS3 CAN2 Stream and RS2)

If there is only the AiM device connected to this module, enable the CAN Bus 120 Ohm Resistor.

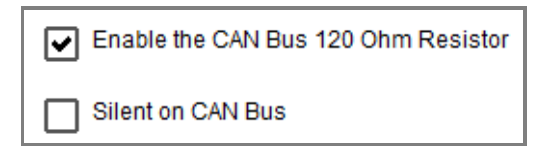

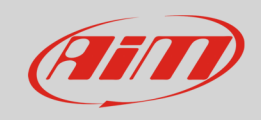

## 4 "TEXYS – IRN4C" protocol

Channels received by AiM loggers configured with "TEXYS – IRN4C" protocol are:

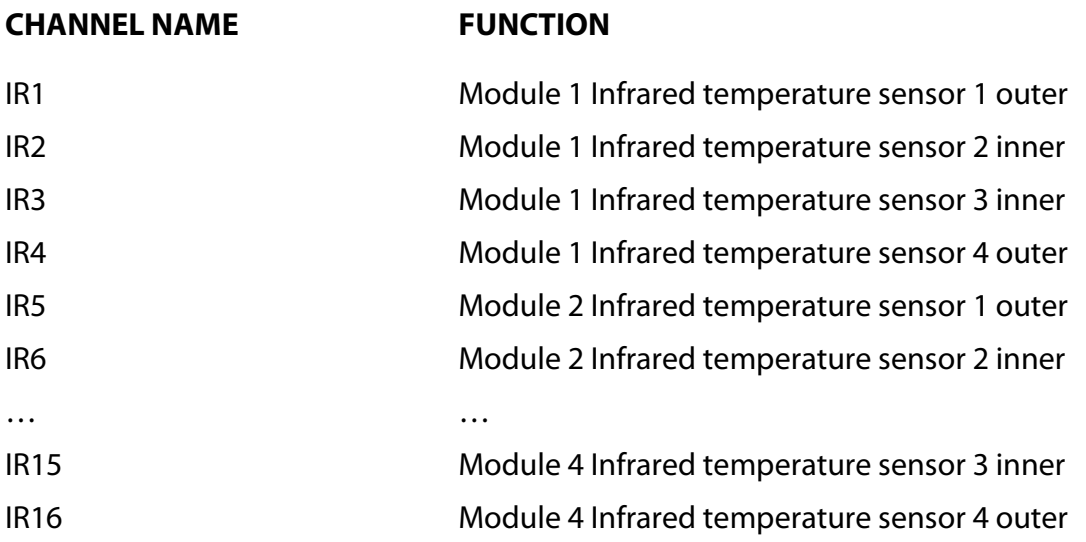